# **Lindshop Documentation**

*Release 0.0.1*

**Marcus Lind**

December 08, 2016

#### Contents

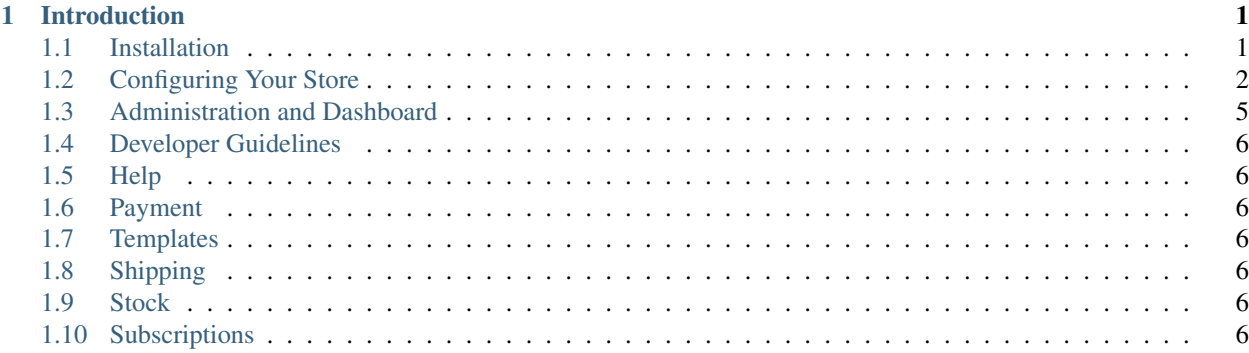

### **Introduction**

<span id="page-4-0"></span>Lindshop is a Django application that handles all the basic features of an ecommerce websites such as Products, Carts, Orders, Payments and so on. Lindshop is made to be easy to extend and customize to the type of ecommerce website that you're looking to build, no matter if it's a normal store with a few categories and products, or if it's an online subscription service with a single product.

- Author: Marcus Lind [\(marcuslind90@gmail.com\)](mailto:marcuslind90@gmail.com)
- Github: <https://github.com/marcuslind90/lindshop>
- Read-The-Docs: <http://lindshop.readthedocs.org/en/latest/>

### <span id="page-4-1"></span>**1.1 Installation**

1. Install the application using pip in the following way:

```
pip install lindshop
```
#### Todo

This is currently on the to-do list and will supported when the project go into Beta. Currently you have to manually download the source from Github and add it to your project.

2. Add all the mandatory applications to your INSTALLED\_APPS directory in the settings.py file of your Django project.

```
INSTALLED_APPS = (
   'django.contrib.admin',
   'django.contrib.auth',
   'django.contrib.contenttypes',
   'django.contrib.sessions',
   'django.contrib.messages',
   'django.contrib.staticfiles',
   'lindshop', \# Required
   'lindshop.core.attribute', # Required
   'lindshop.core.cart', # Required
   'lindshop.core.category', # Required
   'lindshop.core.checkout', # Required
   'lindshop.core.customer', # Required
   'lindshop.core.dashboard', # Required
   'lindshop.core.order', # Required
```

```
'lindshop.core.payment', # Required
'lindshop.core.pricing', # Required<br>'lindshop.core.product', # Required<br>'lindshop.core.shipping', # Required
'lindshop.core.product',
'lindshop.core.shipping', # Required<br>'lindshop.core.stock', # Required
'lindshop.core.stock',
'lindshop.core.subscription', # Required
'lindshop.core.menu', # Required
'lindshop.core.breadcrumbs', # Required
'sorl.thumbnail', # Required
'rest_framework', # Required
```
3. Add URL routing to your projects main urls.py file.

```
urlpatterns = [
   url(r'^admin/', include(admin.site.urls)),
   url(r'^', include('lindshop.urls', namespace="shop")), # Required
]
```
4. To configure and change settings of your store, add a directory called LINDSHOP =  $\{\}$  to your settings.py file. All the settings relevant to the core functionality of Lindshop will go into this dictionary.

### **1.1.1 Import Demo Data**

There's a build in management command for importing demo data to your database if you want to demo and try out Lindshop.

python manage.py import\_defaults

The command will import the following to your database:

• Categories

)

- Countries
- Currencies
- Tax rules
- Products
- Product Images
- Subscription Plans
- Prices
- Carriers
- Carrier Pricings
- Attributes (Color, Size etc) of products
- Attribute Choices (Red, Blue, Small, Large) of attributes

### <span id="page-5-0"></span>**1.2 Configuring Your Store**

As we mentioned earlier, all settings related to the core functionality of Lindshop is set in your settings.py file with the LINDSHOP  $= \{ \}$  directory.

<span id="page-6-0"></span>Example of how to set the name of your store:

```
LINDSHOP = {
    'shop_name': 'My New Store',
}
```
### **1.2.1 Available Settings**

#### **google\_analytics**

Your Google Analytics ID. This will automatically add the Google Analytics tracking code to your store.

Type: String

Default: None

#### **google\_webmastertools**

Your Google Webmaster Tools meta tag ID. This will automatically add the Google Webmaster Tools meta tag to the <head> of your store.

Type: String

Default: None

#### **shop\_name**

The name of your store, this is used in confirmation emails, titles and plenty of places on the site.

Type: String

Default: "Lindshop"

#### **shop\_logo**

The URL to a logo of your store. This logo will be used in emails and in templates.

Type: String

Default: None

#### **shop\_base\_template**

The base template of your store. All templates will be extended from this base template. If you want to create your own base template we recommend you to copy the original base template and base your new template on that.

Type: String

Default: "lindshop/base.html"

#### **cart\_display\_top**

This settings controls if you want to display the dropdown cart on the top of the page at all times.

Type: Boolean

Default: True

#### **cart\_editable\_amount**

Should the amount be editable in the dropdown cart. Setting this option to True displays all amounts in inputs that can be edited. False means that the amount is just printed as text.

Type: Boolean

Default: True

#### **cart\_allow\_delete**

Should the user be able to delete and remove products from the shopping cart. True displays a Trash/Delete icon while False remove the ability to do so.

<span id="page-7-0"></span>Type: Boolean

Default: True

#### **checkout\_show\_vat**

Set if the VAT should be displayed in the summary of the Checkout page. False will hide VAT.

Type: Boolean

Default: True

#### **checkout\_shipping\_hide**

Set if you want to hide the shipping price in the summary of the Checkout page. True will hide the shipping information.

Type: Boolean

Default: False

#### **checkout\_banktransfer**

Activates or Disables bank transfer as a payment option in the checkout.

Type: Boolean

Default: True

#### **subscription\_premium**

Added price on subscriptions that choose Premium option (Upsell)

Type: Integer

Default: 100

#### **order\_email\_alert**

Should emails be send out to the administrators when a new order is created?

Type: Boolean

Default: True

#### **admin\_emails**

List of administrator emails that should get order alerts.

Type: List

Default: []

#### **products\_per\_row**

Amount of products that should be displayed per row on category pages on large displays.

Type: Integer

Default: 4

#### **products\_per\_row\_mobile**

Amount of products that should be displayed per row on category pages on mobile phones.

Type: Integer

Default: 2

#### **product\_thumbnail\_width**

The width in pixels of product thumbnails that are generated when a new product image is uploaded.

Type: Integer

Default: 260

#### <span id="page-8-1"></span>**product\_thumbnail\_height**

The height in pixels of product thumbnails that are generated when a new product image is uploaded.

Type: Integer

Default: 360

#### **product\_thumbnail\_size**

The dimensions of product thumbnails. This setting is a string that combines the value of product thumbnail width and product thumbnail height.

Type: String

Default: "%sx%s" % (product\_thumbnail\_width, product\_thumbnail\_height)

#### **category\_add\_to\_cart**

Should "Add to Cart" buttons be displayed under the products on the Category page, or should user be forced to go into the product page before they can add the product to the cart.

Type: Boolean

Default: False

#### **category\_order\_by**

The attribute that Categories should be ordered by in the category navigation list.

Type: String

Default: 'name'

#### **subscription\_payment**

Set the class of the subscription payment module. Unlike the setting for normal payment modules where you can define a list of multiple different payment options, with subscription\_payment you can only define a single payment option.

The string is formated as lindshop-stripe.wrapper.StripeWrapper.

Type: String

Default: None

### <span id="page-8-0"></span>**1.3 Administration and Dashboard**

#### **1.3.1 Management Dashboard**

Instead of using the default Django admin backend, Lindshop has its own backend where administrators can manage their store. To login to the Lindshop backend you have to visit /dashboard/ of your site's URL.

### **1.3.2 Create Dashboard Administrator**

Lindshop is using Django's default User Model to handle backend users that can manage the store. Add a Django Super User to get an account to login with.

python manage.py createsuperuser

### **1.3.3 Errors**

"No 'Access-Control-Allow-Origin' header is present on the requested resource"

If you get the following error it probably is because you are using a third party storage for your static files such as Amazon S3. This means that your dashboard AngularJS template files are now stored remotely and to access them AngularJS need to do CORS calls to get the template files.

You solve this error by allowing CORS calls to your storage.

# <span id="page-9-0"></span>**1.4 Developer Guidelines**

# <span id="page-9-1"></span>**1.5 Help**

If the documentation wasn't able to help you with your question, please contact me at [marcuslind90@gmail.com](mailto:marcuslind90@gmail.com) for additional questions.

# <span id="page-9-2"></span>**1.6 Payment**

### **1.6.1 Payment Modules**

Lindshop comes shipped with multiple payment modules available.

### **1.6.2 Vouchers**

Lindshop have build in support for vouchers.

## <span id="page-9-3"></span>**1.7 Templates**

You can extend and override default appearance and design of Lindshop with templates.

## <span id="page-9-4"></span>**1.8 Shipping**

### <span id="page-9-5"></span>**1.9 Stock**

### <span id="page-9-6"></span>**1.10 Subscriptions**

Index

# A

admin\_emails, [4](#page-7-0)

### C

cart\_allow\_delete, [3](#page-6-0) cart\_display\_top, [3](#page-6-0) cart\_editable\_amount, [3](#page-6-0) category\_add\_to\_cart, [5](#page-8-1) category\_order\_by, [5](#page-8-1) checkout\_banktransfer, [4](#page-7-0) checkout\_shipping\_hide, [4](#page-7-0) checkout\_show\_vat, [4](#page-7-0)

# G

google\_analytics, [3](#page-6-0) google\_webmastertools, [3](#page-6-0)

# O

order\_email\_alert, [4](#page-7-0)

### P

product\_thumbnail\_height, [4](#page-7-0) product\_thumbnail\_size, [5](#page-8-1) product\_thumbnail\_width, [4](#page-7-0) products\_per\_row, [4](#page-7-0) products\_per\_row\_mobile, [4](#page-7-0)

### S

shop\_base\_template, [3](#page-6-0) shop\_logo, [3](#page-6-0) shop\_name, [3](#page-6-0) subscription\_payment, [5](#page-8-1) subscription\_premium, [4](#page-7-0)